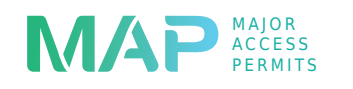

NJDOT'S MAJOR ACCESS PERMITS (MAP) E-PERMITTING SYSTEM

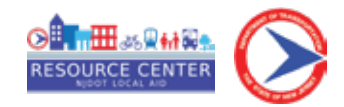

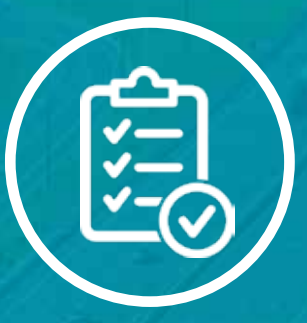

# **Major Access Permits (MAP) E-Permitting Creating an Account**

This is a quick guide to assist you in setting up your account for the new E-Permitting System.

What to Consider

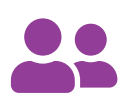

## **Who:**

Anyone applying for a new Major Access permit, renewing an existing permit, or anyone with a pending application.

# $\Box$

## **What:**

The new Major Access Permit EPermitting system enables electronic application submission, online payments, access to documents and application status 24/7.

## Need Help?

www.nj.gov/transportation/business/epermits/CustomerPortal 609.649.9395 dot-bmap.permits@dot.nj.gov

## **Creating an Account**

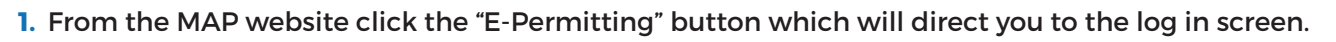

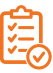

#### **E-Permitting System**

#### **E-Permitting System**

⊙

NJDOT offers online applications for Major Access permits. NJDOT customers can check the status of applications and view a list of existing permits and related information.

If you do not yet have an account, please create one by clicking on "Create New Account". Otherwise, please log in to continue.

NJDOT recommends using the latest version of Google Chrome, Microsoft Edge Chromium or Mozilla Firefox to use this web site.

Disclaimer - Please note the application is currently enabled for NJ state residents only

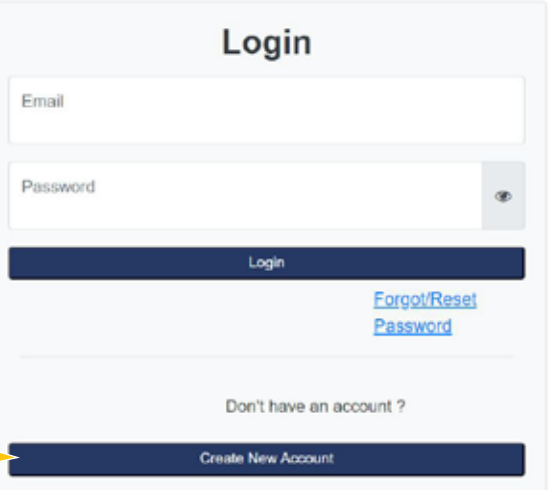

**2.** On the login screen click the "Creat New Account" button. The following screen will appear, prompting you to enter all the required (\*) information such as company name and mailing address.

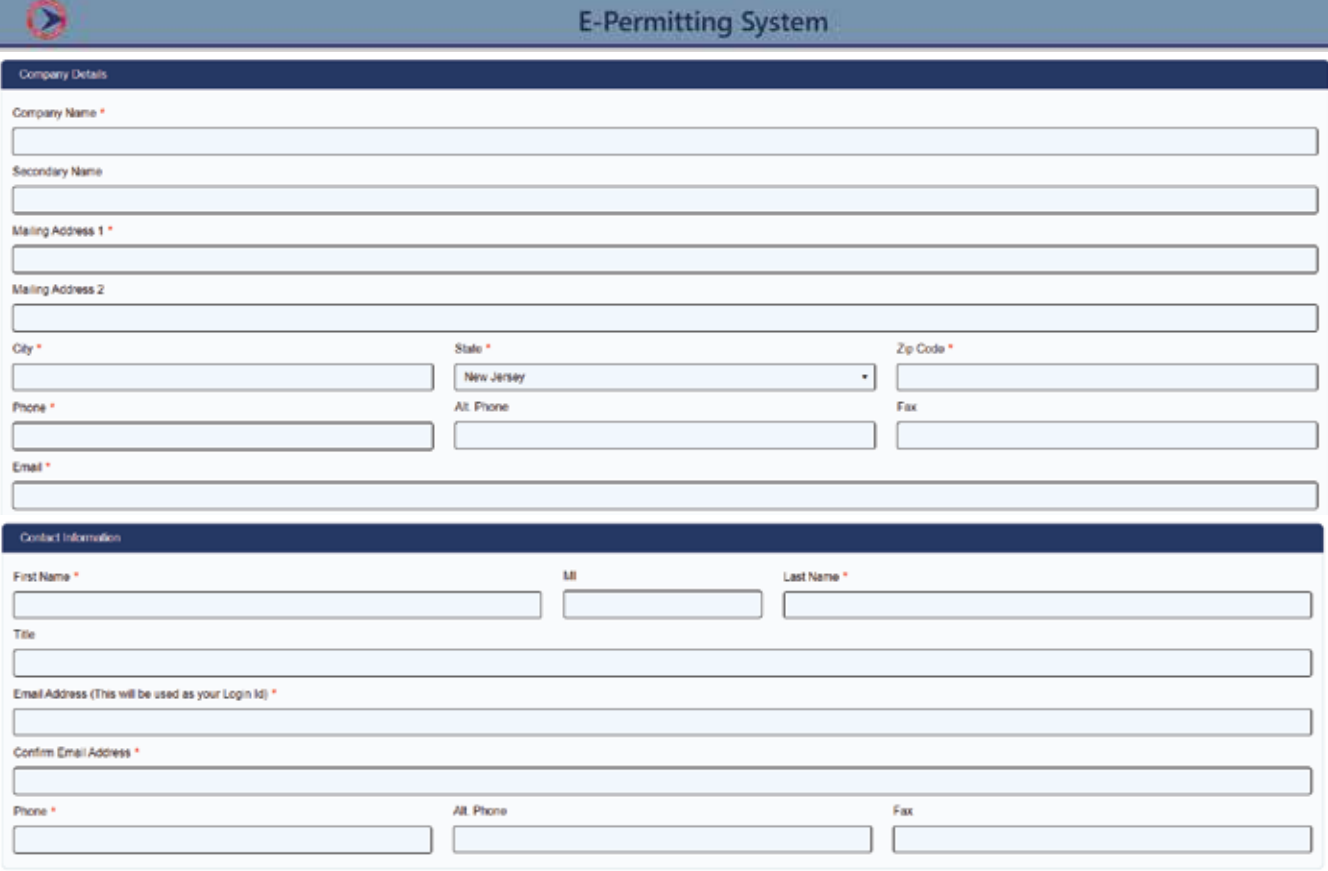

**3.** After entering all the required (\*) information clik the "Submit" button.

You will receive an email with a temporary password from EPermitting@bemsys.com. Follow the instructions to complete your account setup. Add this email to your safe list to prevent future emails from the system going to spam or junk.

# **Customer Portal Log-In**

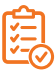

**1.** Once an account has been set up, return to the log in screen, as shown below and enter username and password.

#### **E-Permitting System**

### **E-Permitting System**

O

NJDOT offers online applications for Major Access permits. NJDOT customers can check the status of applications and view a list of existing permits and related information.

If you do not yet have an account, please create one by clicking on "Create New Account". Otherwise, please log in to continue.

NJDOT recommends using the latest version of Google Chrome, Microsoft Edge Chromium or Mozilla Firefox to use this web site.

Disclaimer - Please note the application is currently enabled for NJ state residents only

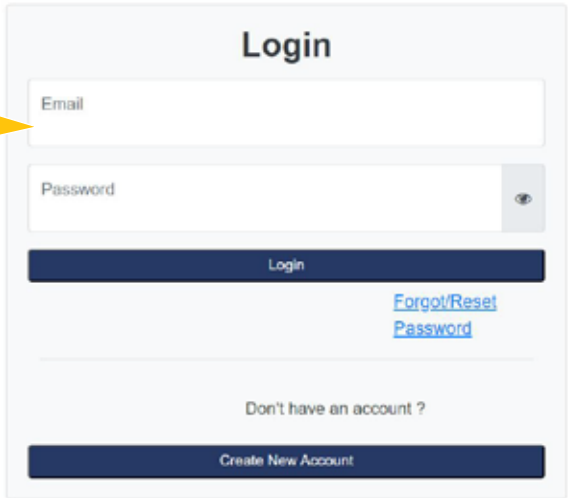

#### **2.** The following screen is the main dashboard screen within the customer portal.

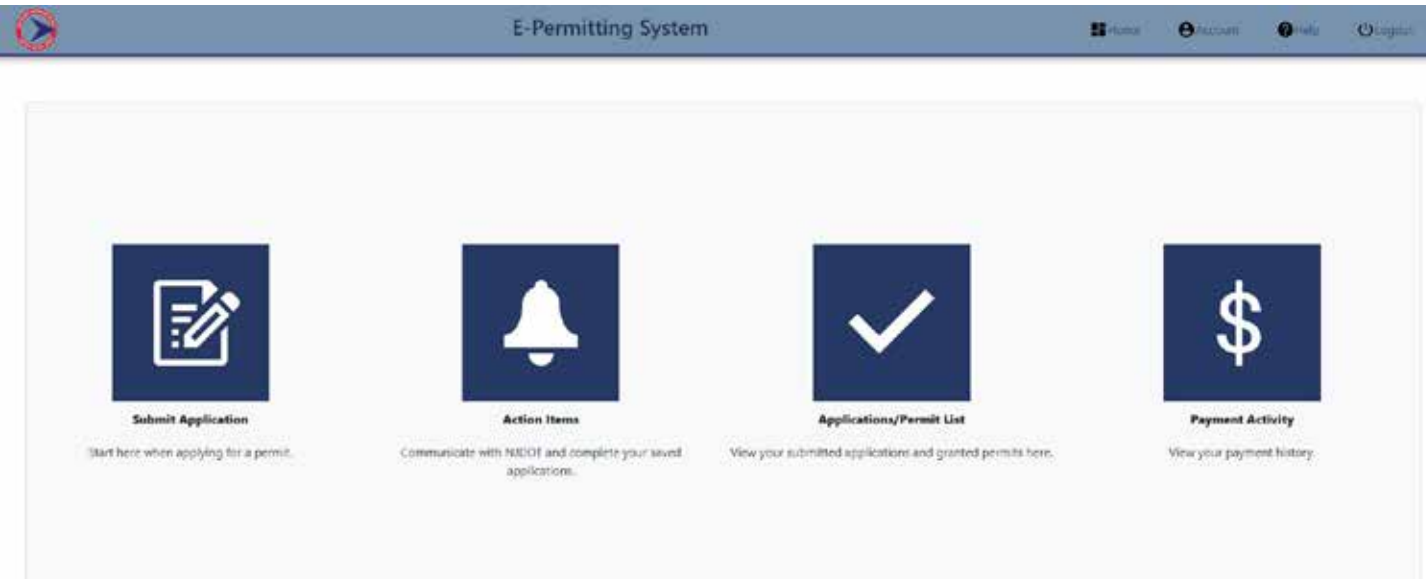

From this screen, the user can review or update account information, submit an application, review and respond to action items, or view a list of submitted applications and granted permits.

Please Note: Existing customers who previously submitted hard copy applications should allow some time between account creation and document setup before you will see your information in the system.